- ■マイページ合否結果確認方法
- ① 以下 URL よりマイページにログイン

<https://ijuken.com/prod/user/shokuhyoji/public>

※ログイン ID/パスワードがご不明の場合は、ログイン画面の以下よりご確認ください。

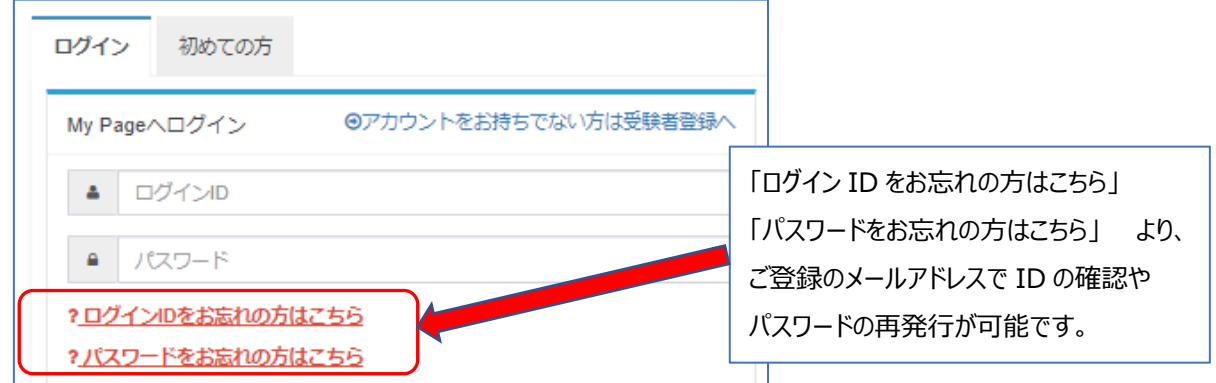

※上記の対応でもログインできない場合、操作方法がわからない場合は、以下までお問い合わせください。 CBTS 受験サポートセンター:03-5209-0553 (8:30~17:30 ※年末年始を除く)

② 「CBT 申込」をクリック

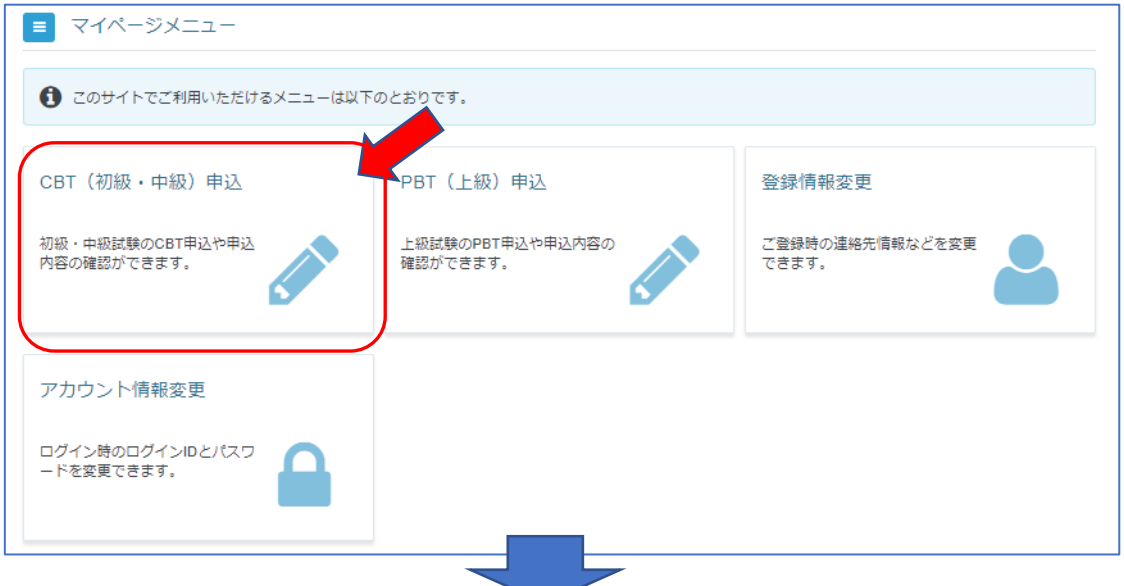

③ 「申込・受験履歴」タブをクリックして、右下の「結果表示」クリック

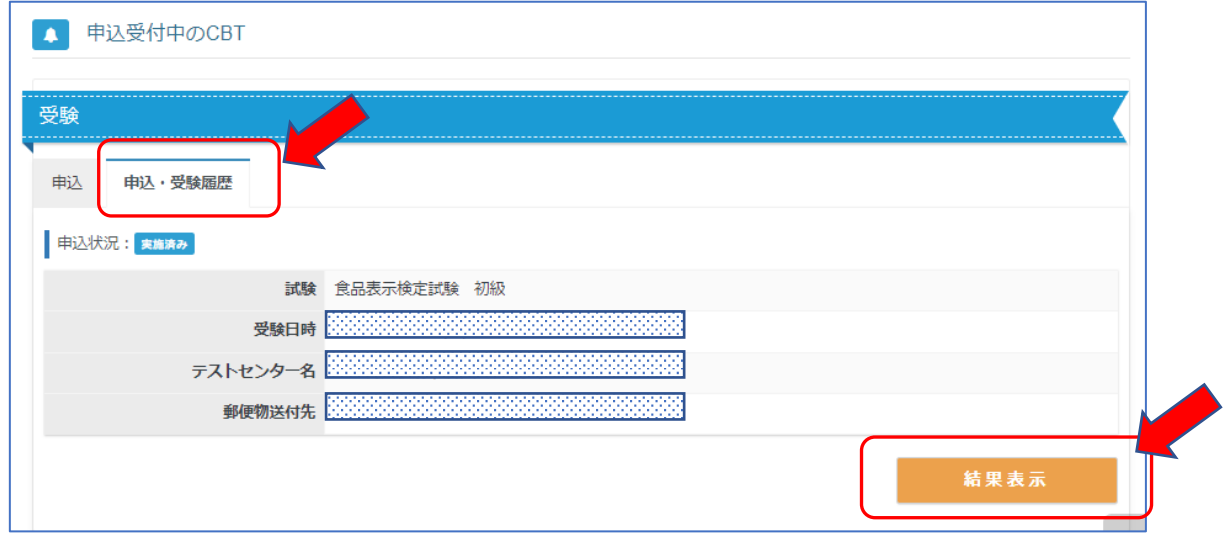

くご注意>合否結果発表日以降に、結果が表示されます。発表日前は表示されません。